## **Recording with Effects**

You can add various effects to videos and still images to create a different atmosphere from the usual recording.

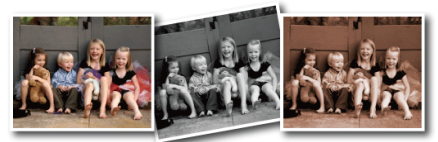

\*The image is only an impression.

1 Touch  $\textcircled{\tiny{\textcircled{\tiny{M}}}}$  to display the menu.

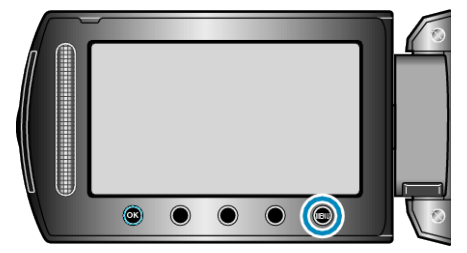

2 Select "MANUAL SETTING" and touch  $\circledast$ .

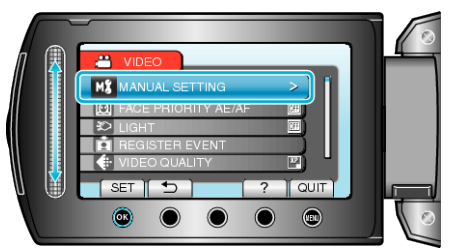

3 Select "EFFECT" and touch  $\circledast$ .

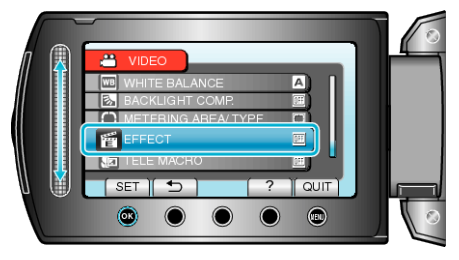

4 Select the effect setting and touch  $\otimes$ .

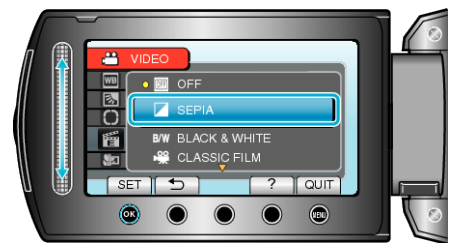

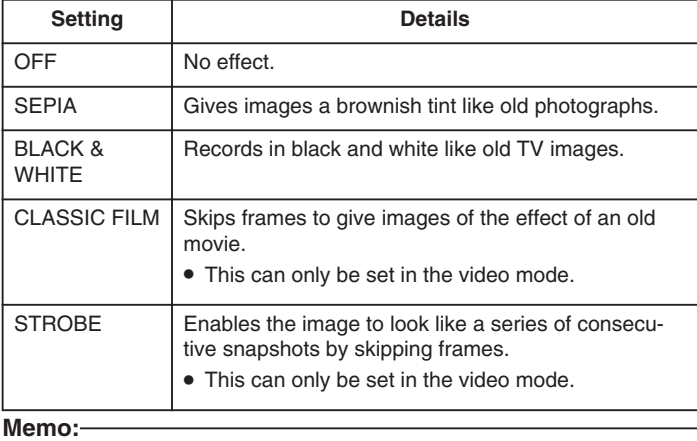

● Settings can be adjusted separately for videos and still images.